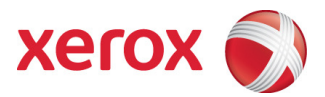

# Xerox WorkCentre 3550 Information Assurance Disclosure Paper Version 1.2

Prepared by:

Mark Bixler Xerox Corporation 800 Phillips Road Webster, New York 14580

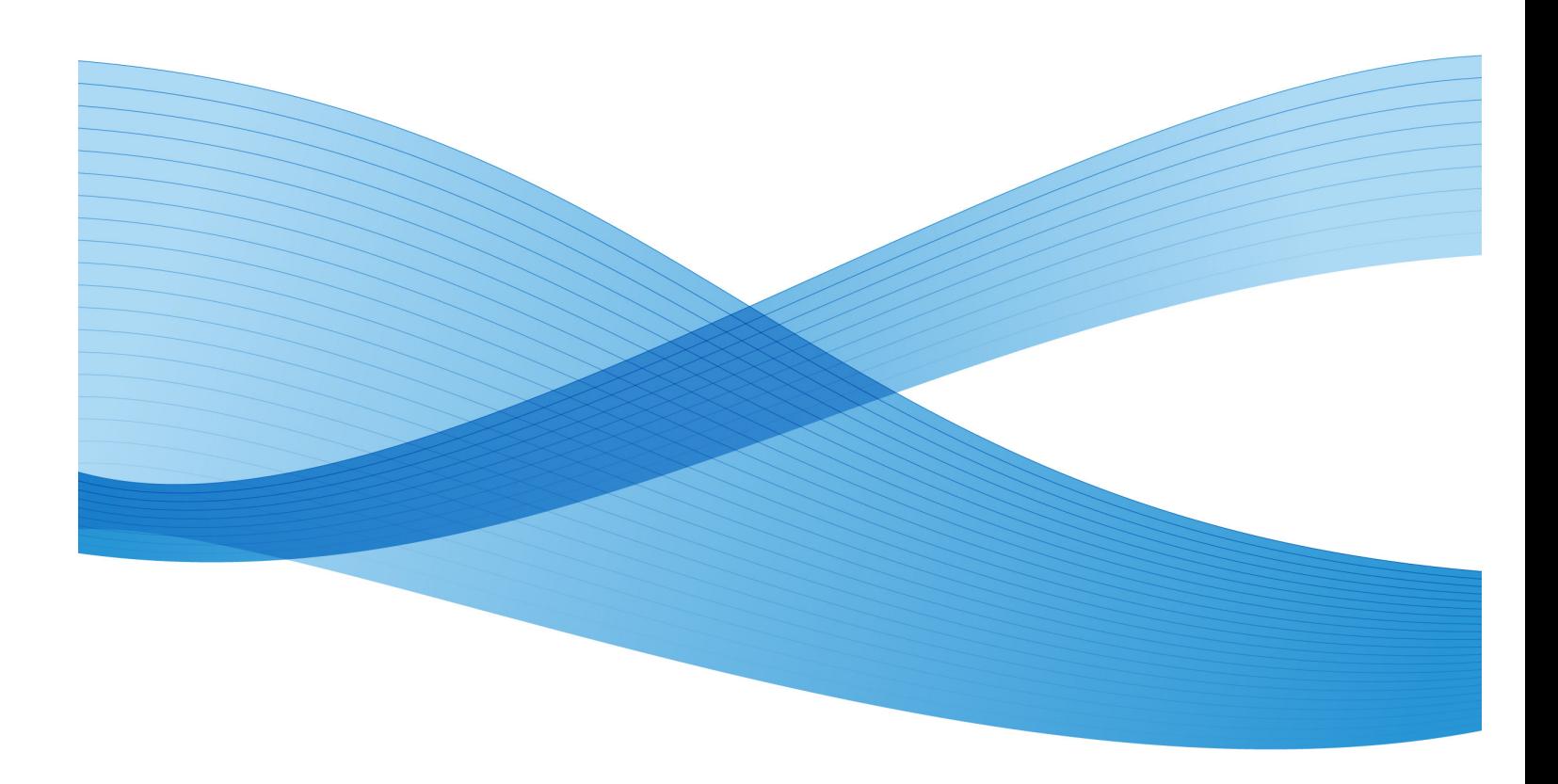

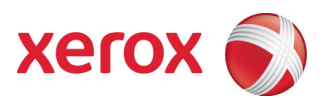

©2011 Xerox Corporation. All rights reserved. Xerox and the sphere of connectivity design are trademarks of Xerox Corporation in the United States and/or other counties.

Other company trademarks are also acknowledged.

Document Version: 1.3 (March 2011).

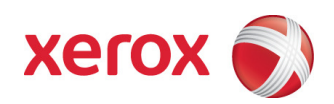

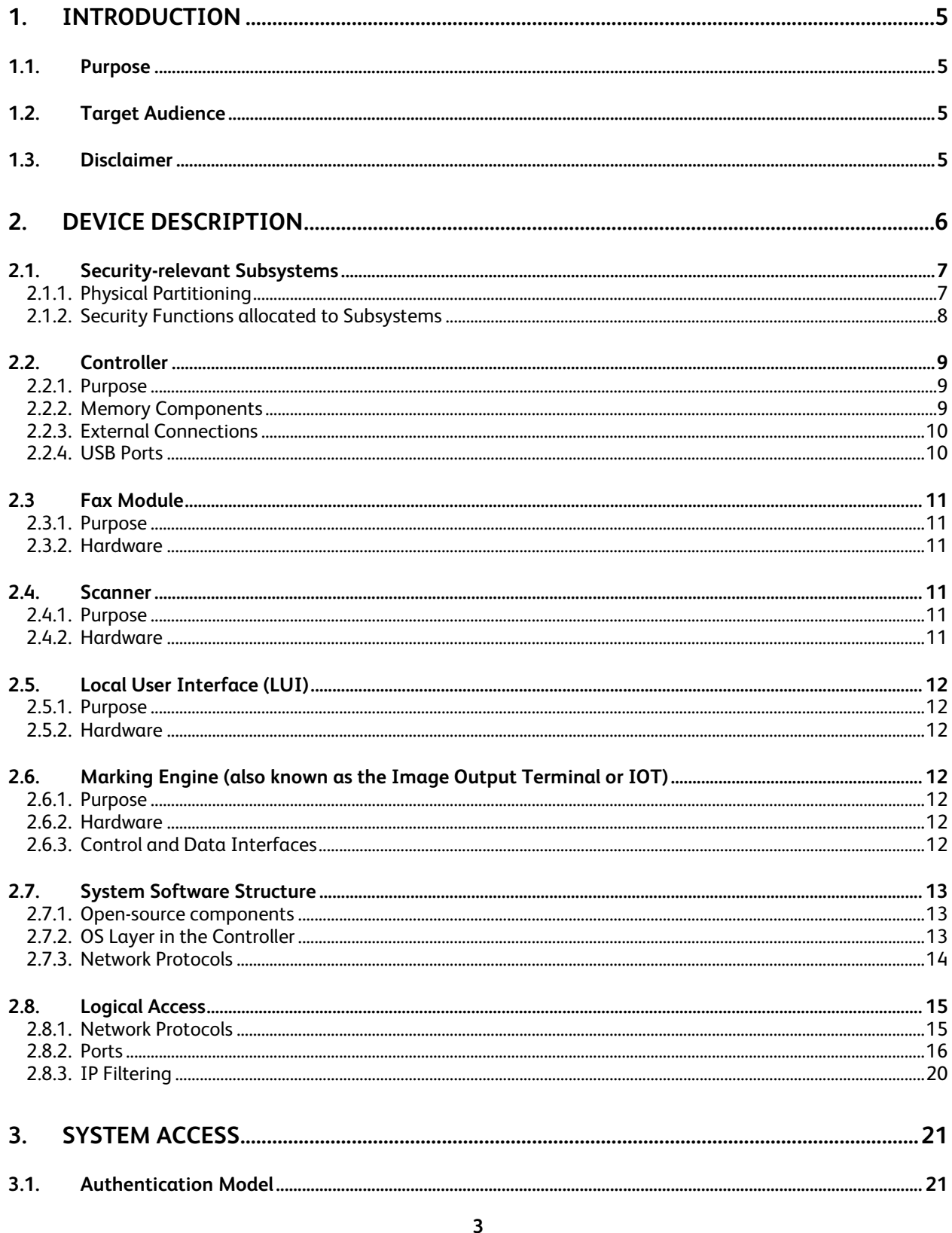

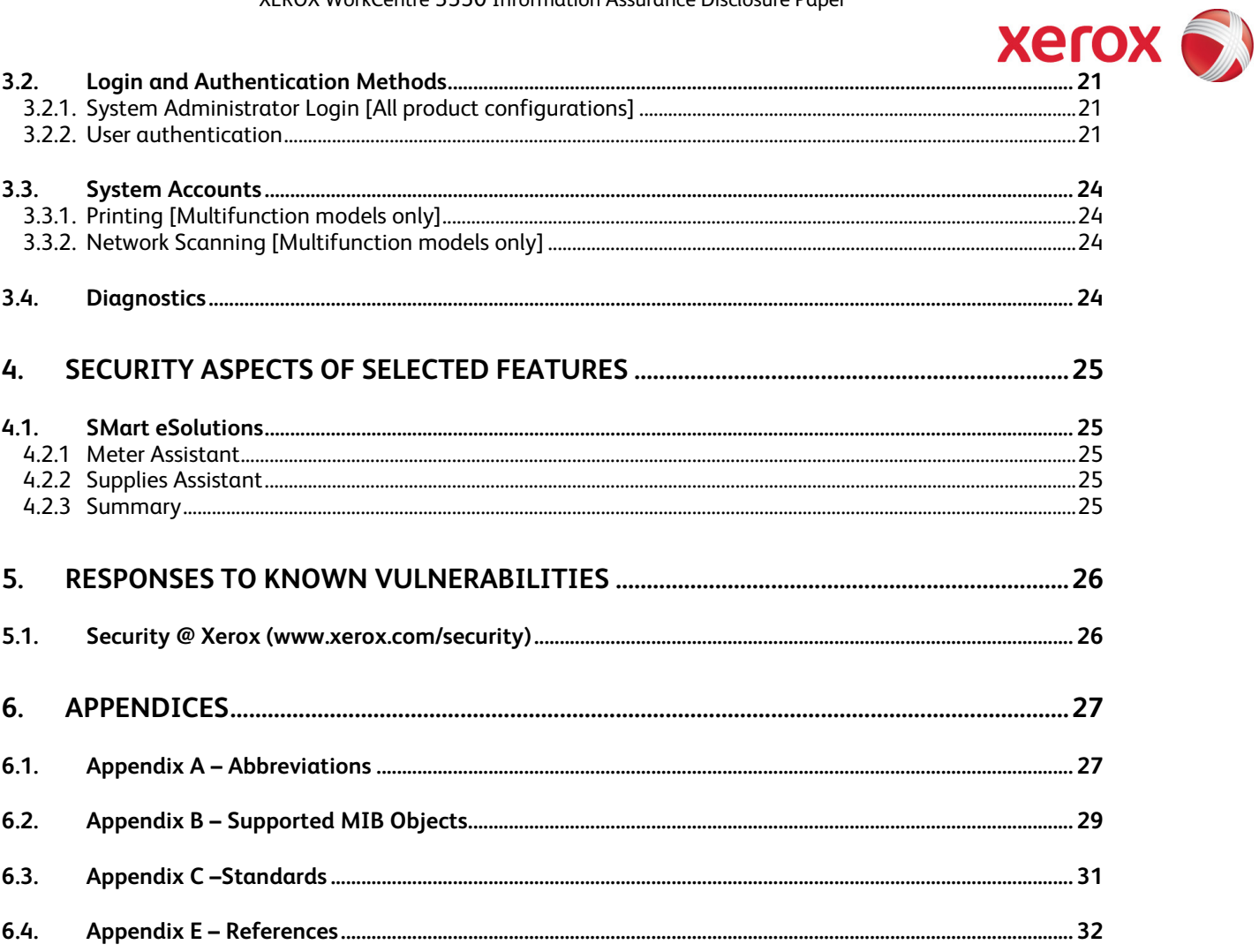

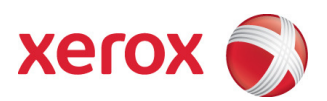

# 1. Introduction

The WorkCentre 3550 multifunction systems are among the latest versions of Xerox copier and multifunction devices for the general office.

# 1.1. Purpose

The purpose of this document is to disclose information for the WorkCentre products with respect to device security. Device Security, for this paper, is defined as how image data is stored and transmitted, how the product behaves in a networked environment, and how the product may be accessed, both locally and remotely. Please note that the customer is responsible for the security of their network and the WorkCentre products do not establish security for any network environment.

The purpose of this document is to inform Xerox customers of the design, functions, and features of the WorkCentre products relative to Information Assurance (IA).

This document does NOT provide tutorial level information about security, connectivity, PDLs, or WorkCentre products features and functions. This information is readily available elsewhere. We assume that the reader has a working knowledge of these types of topics. However, a number of references are included in the Appendix.

# 1.2. Target Audience

The target audience for this document is Xerox field personnel and customers concerned with IT security.

# 1.3. Disclaimer

The information in this document is accurate to the best knowledge of the authors, and is provided without warranty of any kind. In no event shall Xerox Corporation be liable for any damages whatsoever resulting from user's use or disregard of the information provided in this document including direct, indirect, incidental, consequential, loss of business profits or special damages, even if Xerox Corporation has been advised of the possibility of such damages.

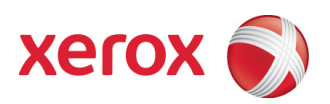

# 2. Device Description

This product consists of an input document handler and scanner, marking engine including paper path, controller, and user interface.

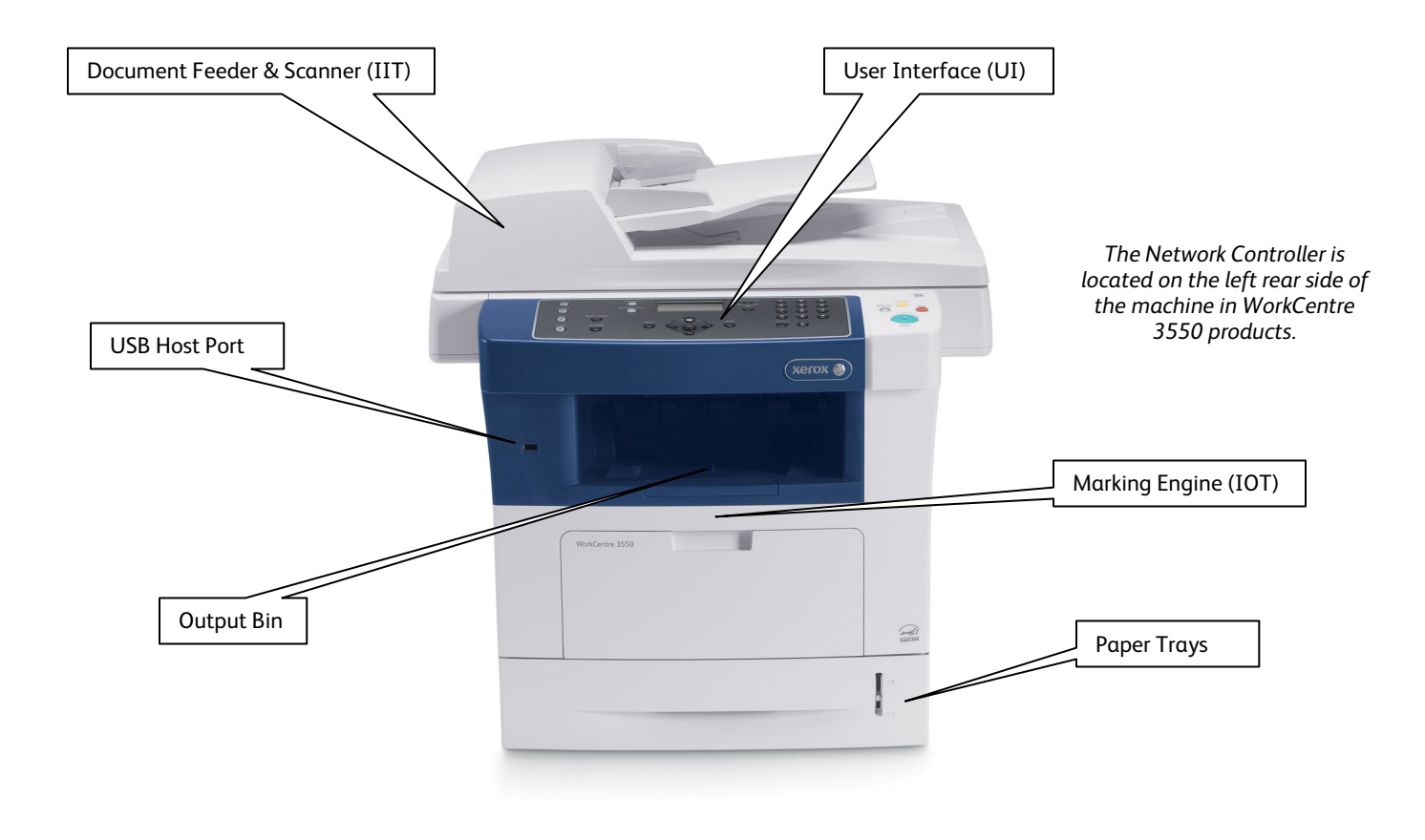

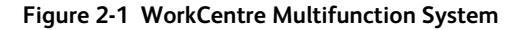

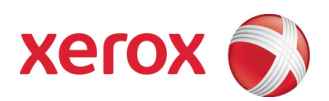

# 2.1. Security-relevant Subsystems

### 2.1.1. Physical Partitioning

The security-relevant subsystems of the product are partitioned as shown in Figure 2-2.

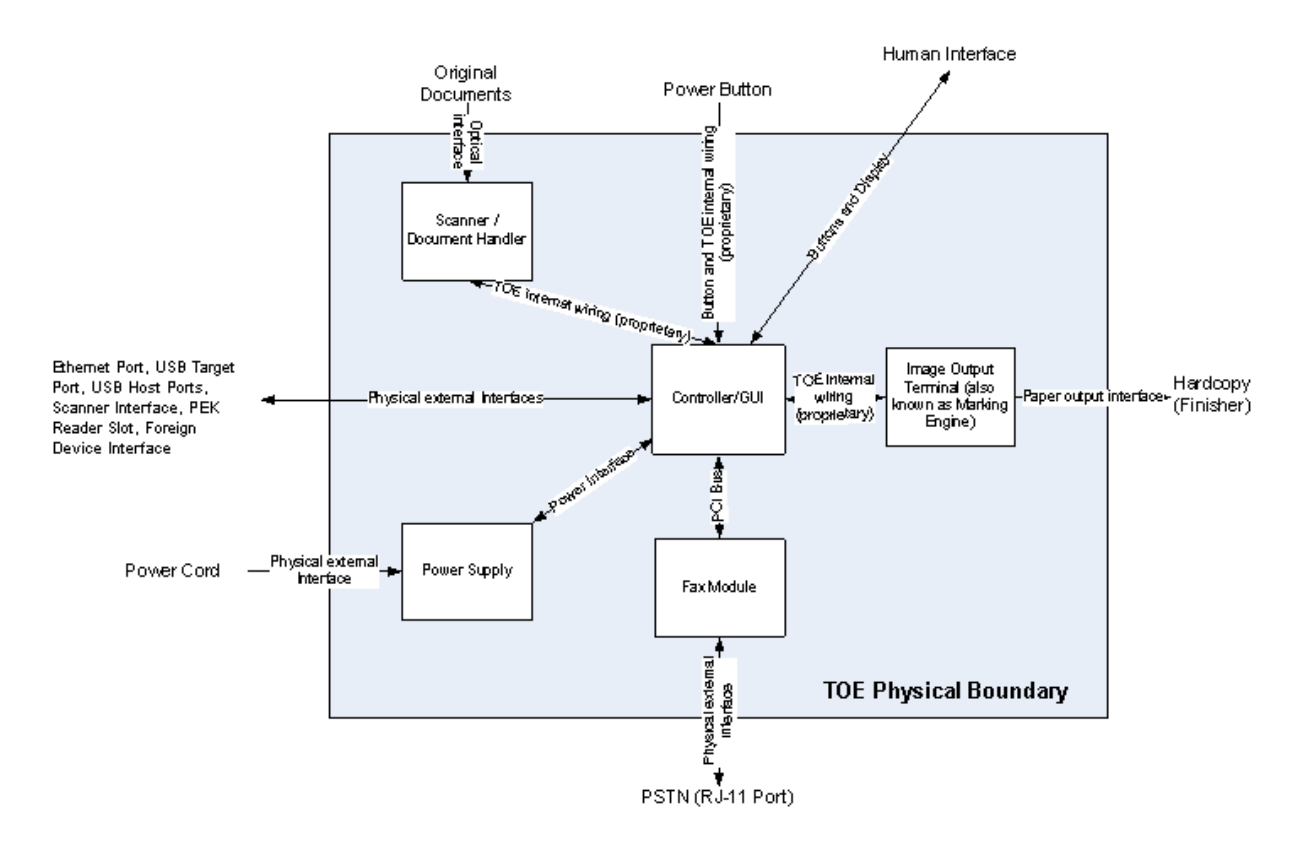

**Figure 2-2 System functional block diagram** 

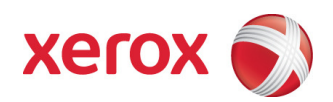

## 2.1.2. Security Functions allocated to Subsystems

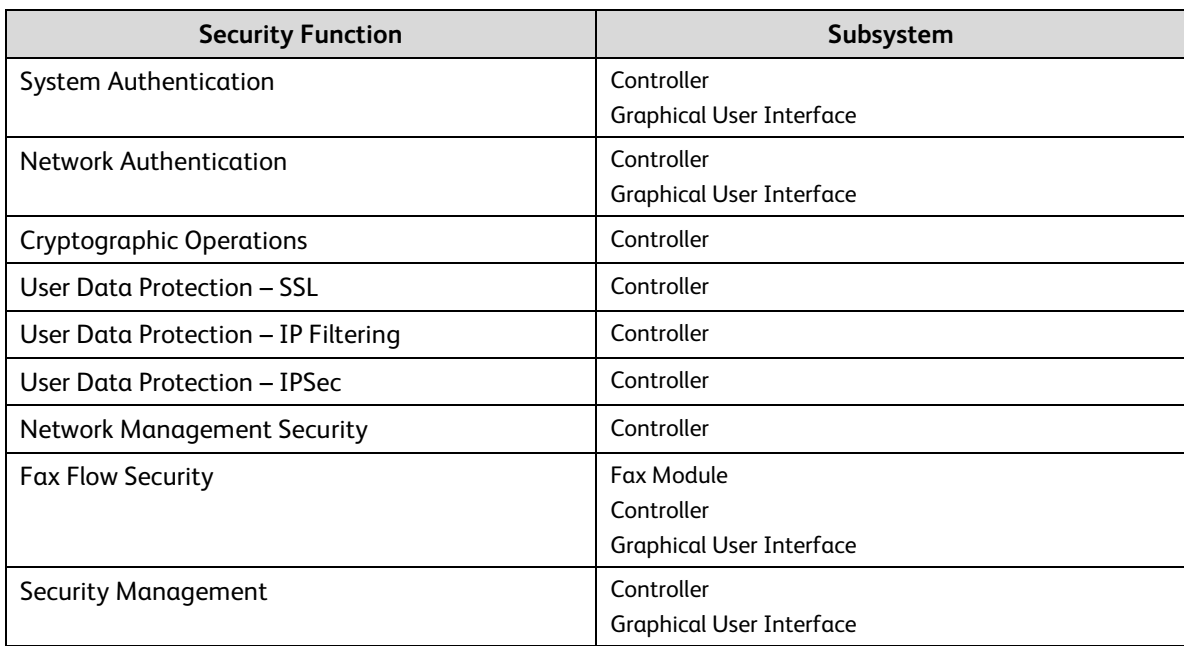

**Table 1 Security Functions allocated to Subsystems** 

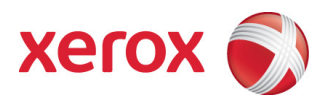

# 2.2. Controller

### 2.2.1. Purpose

The controller provides both network and direct-connect external interfaces, and enables copy, print, email, network scan and LanFAX functionality. Network scanning and LanFAX are standard features. The controller also incorporates a proprietary web server that exports a Web User Interface (WebUI) through which users can submit jobs and check job and machine status, and through which system administrators can remotely administer the machine.

The controller contains the image path, which uses proprietary hardware and algorithms to process the scanned images into high-quality reproductions. Scanned images may be temporarily buffered in DRAM to enable electronic pre-collation, sometimes referred to as scan-once/print-many. When producing multiple copies of a document, the scanned image is processed and buffered in the DRAM in a proprietary format. The buffered bitmaps are then read from DRAM and sent to the Image Output Terminal (IOT) for marking on hardcopy output. For long documents, the production of hardcopy may begin before the entire original is scanned, achieving a level of concurrency between the scan and mark operations.

The controller operating system is pSOS v2.5. The controller works with the User Interface (UI) assembly to provide system configuration functions. A System Administrator PIN must be entered at the UI in order to access these functions.

## 2.2.2. Memory Components

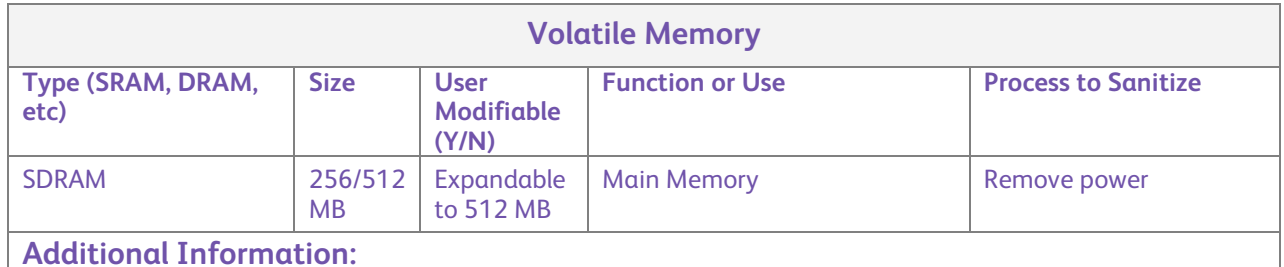

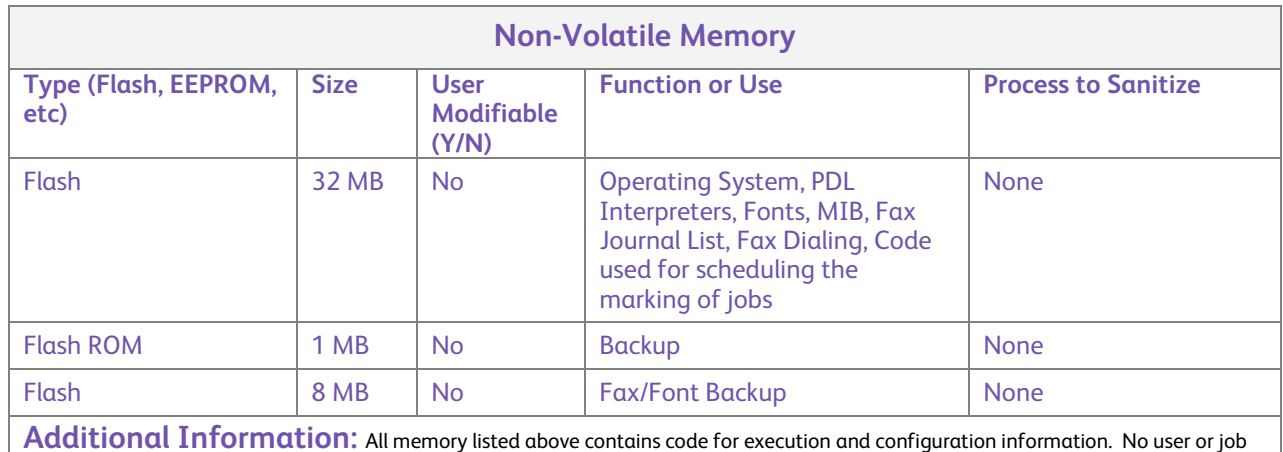

**Additional Information:** All memory listed above contains code for execution and configuration information. No user or job data is permanently stored in this location.

**Table 2 Controller memory components** 

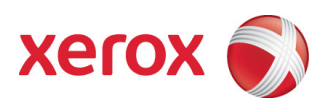

### 2.2.3. External Connections

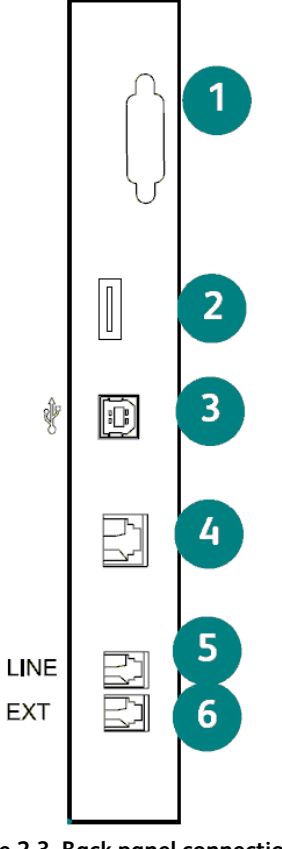

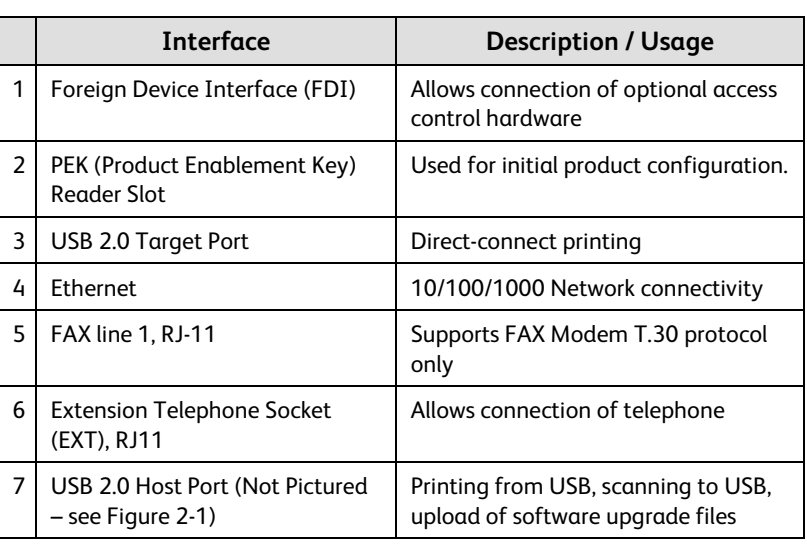

 **Table 3 Controller External Connections** 

**Figure 2-3 Back panel connections** 

### 2.2.4. USB Ports

The WorkCentre 3550 contains a host connector for a USB flash drive, enabling printing from USB, scanning to USB and upload of software upgrade files.

Autorun is disabled on this port. No executable files will be accepted by the port.

Modifying the software upgrade or saved machine settings files will make the files unusable on a WorkCentre 3550.

The machine settings that can be saved and restored by a service technician are limited to controller parameters that are needed for normal operation.

Both ports can be disabled by an Admin via the WebUI.

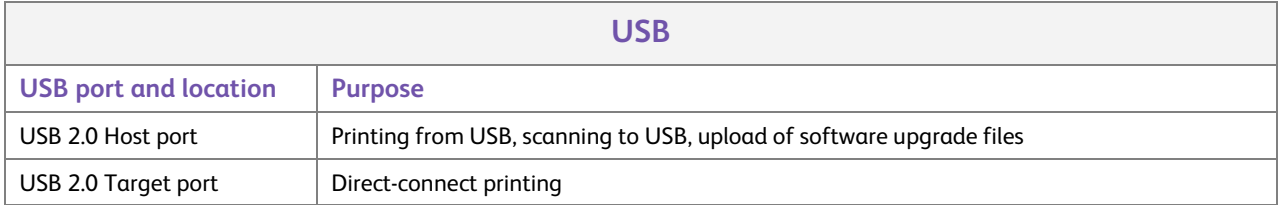

**Table 4 USB Ports** 

# **Xerox**

# 2.3 Fax Module

### 2.3.1. Purpose

The embedded FAX service uses the installed embedded fax card to send and receive images over the telephone interface.

### 2.3.2.Hardware

The fax card connects directly to the Main Controller processor card. The fax card does not have its own processor and local memory but uses the Main processor and reserved Flash memory. The card contains a fax-only modem that supports the T.30 protocol. If anything other than the T.30 protocol is detected, the modem will disconnect. Internal logical interfaces maintain separation between Fax and network.

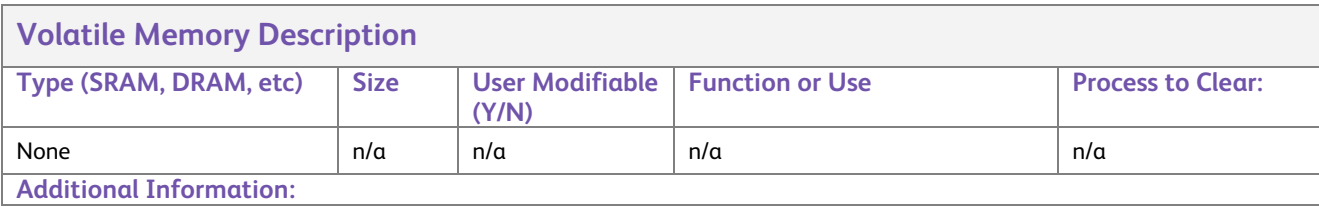

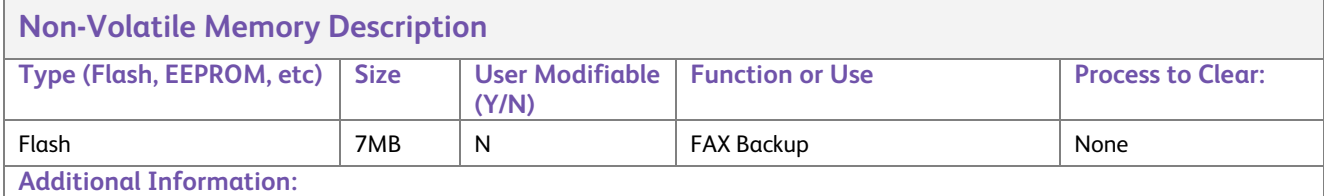

**Table 5 Fax Module memory components** 

# 2.4. Scanner

## 2.4.1. Purpose

The purpose of the scanner is to provide mechanical transport of hardcopy originals and to convert hardcopy originals to electronic data.

### 2.4.2.Hardware

The scanner converts the image from hardcopy to electronic data. An optional document handler moves originals into a position to be scanned. The scanner provides enough image processing for signal conditioning and formatting. The scanner does not store scanned images. All other image processing functions are in the main controller.

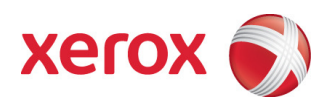

# 2.5. Local User Interface (LUI)

### 2.5.1. Purpose

The LUI detects hard button actuations, and provides text and graphical prompts to the user. Images are not transmitted to or stored in the LUI. The Start hard button is located on the LUI panel.

## 2.5.2.Hardware

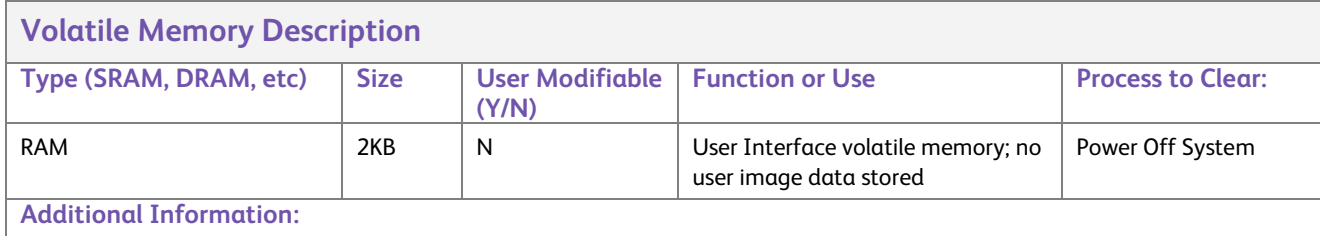

 $\parallel$  All memory listed above contains code for execution and configuration information. No user or job data is permanently stored in this location.

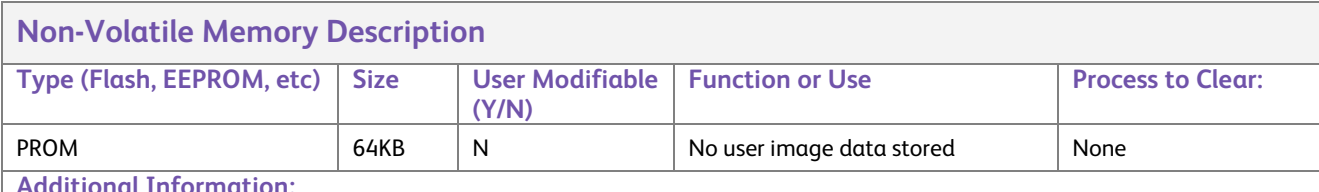

#### **Additional Information:**

All memory listed above contains code for execution and configuration information. No user or job data is stored in this location.

**Table 6 User Interface memory components** 

# 2.6. Marking Engine (also known as the Image Output Terminal or IOT)

### 2.6.1. Purpose

The Marking Engine performs copy/print paper feeding and transport, image marking and fusing, and document finishing. Images are not stored at any point in these subsystems.

### 2.6.2.Hardware

The marking engine is comprised of paper supply trays and feeders, paper transport, laser scanner, xerographics, and paper output. The marking engine contains a CPU, BIOS, RAM and Non-Volatile Memory.

## 2.6.3.Control and Data Interfaces

Images and control signals are transmitted from the main controller to the marking engine across a proprietary interface.

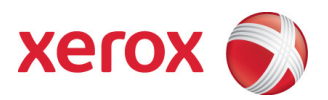

# 2.7. System Software Structure

### 2.7.1.Open-source components

Open-source components in the connectivity layer implement high-level protocol services. The security-relevant connectivity layer components are:

The OS layer includes the operating system, network and physical I/O drivers. The controller operating system is

- Apache 2.2.11, with mod\_ssl integrated (http and https)
- Apache Xerces2 Java
- Open1x
- OpenSLP
- NetBSD Project
- libupnp
- UUID library
- wpa\_supplicant
- ldns
- Info-zip
- TWAIN sample Data Source and Application

The crypto library for IPSec is provided by the OpenSSL Toolkit..

IP Filtering is also provided as a loadable kernel module.

- WTL v8.0
- CUPS library
- libjpeg v6b
- libxml2

pSOS v2.5.

## 2.7.2.OS Layer in the Controller

- Expat XML Parser
- Unicode
- Kerberos 5
- sorttable
- Little CMS v1.15
- libstdc++
- CUPS related stuff
- part of linux kernel
- SpiderMonkey Engine
- OpenSSL v0.9.8e
- Open LDAP v2.1.17
- libpng
- $\bullet$  zlib v2.4
- libtiff
- tinyxml

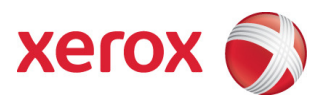

## 2.7.3.Network Protocols

Figure 2- is an interface diagram depicting the protocol stacks supported by the device, annotated according to the DARPA model.

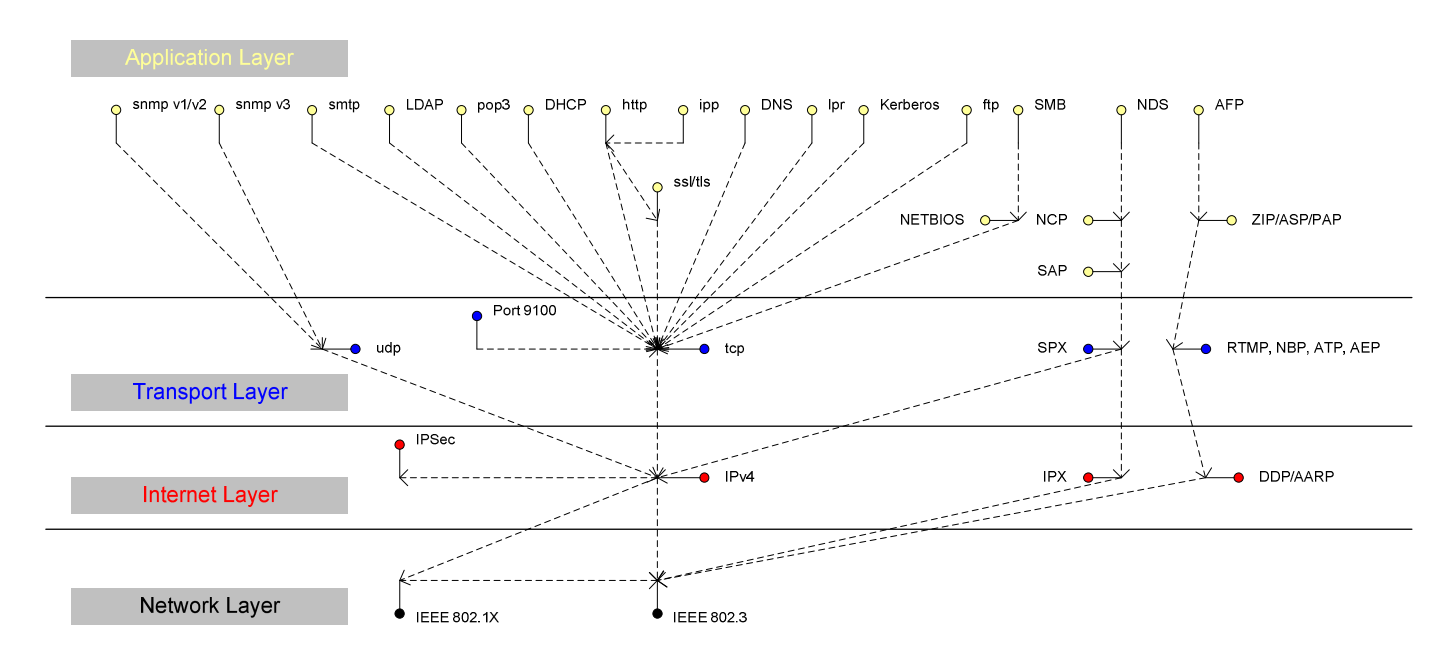

**Figure 2-4 IPv4 Network Protocol Stack** 

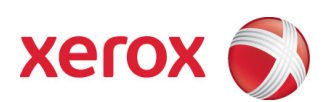

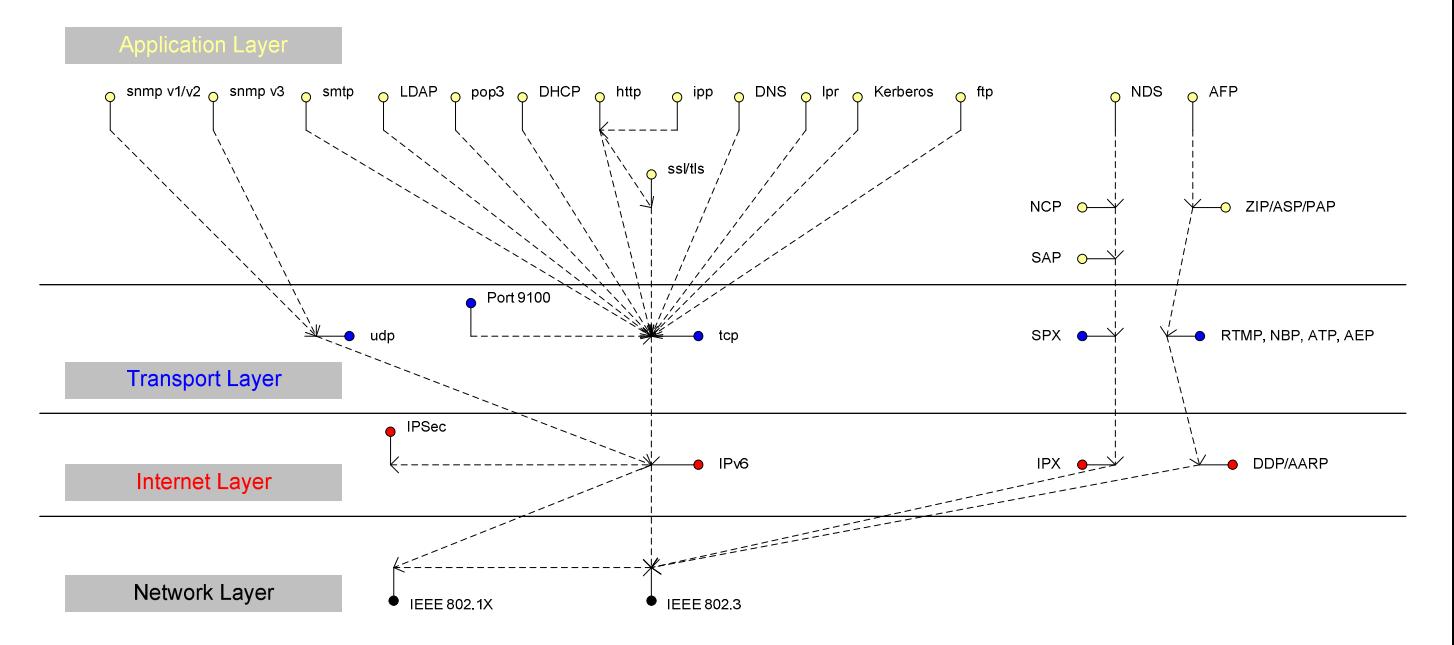

**Figure 2-5 IPv6 Network Protocol Stack** 

# 2.8. Logical Access

### 2.8.1.Network Protocols

The supported network protocols are listed in Appendix C and are implemented to industry standard specifications (i.e. they are compliant to the appropriate RFC) and are well-behaved protocols. There are no 'Xerox unique' additions to these protocols.

#### **2.8.1.1. IPSec**

The device supports IPSec tunnel mode. The print channel can be secured by establishing an IPSec association between a client and the device. A shared secret is used to encrypt the traffic flowing through this tunnel. SSL must be enabled in order to set up the shared secret.

When an IPSec tunnel is established between a client and the machine, the tunnel will also be active for administration with SNMPv2 tools (HP Open View, etc.), providing security for SNMP SETs and GETS with an otherwise insecure protocol. SNMP Traps may not be secure if either the client or the device has just been rebooted. IP Filtering can be useful to prevent SNMP calls from non-IPSec clients.

Once an IPSec channel is established between two points, it stays open until one end reboots or goes into power saver,. Only network clients and servers will have the ability to establish an IPSec tunnel with the machine. Thus

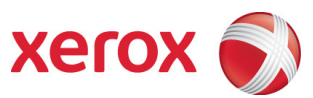

device-initiated operations (like scanning) cannot assume the existence of the tunnel unless a print job (or other client initiated action) has been previously run since the last boot at either end of the connection.

### 2.8.2. Ports

The following table summarizes all potential open ports and subsequent sections discuss each port in more detail.

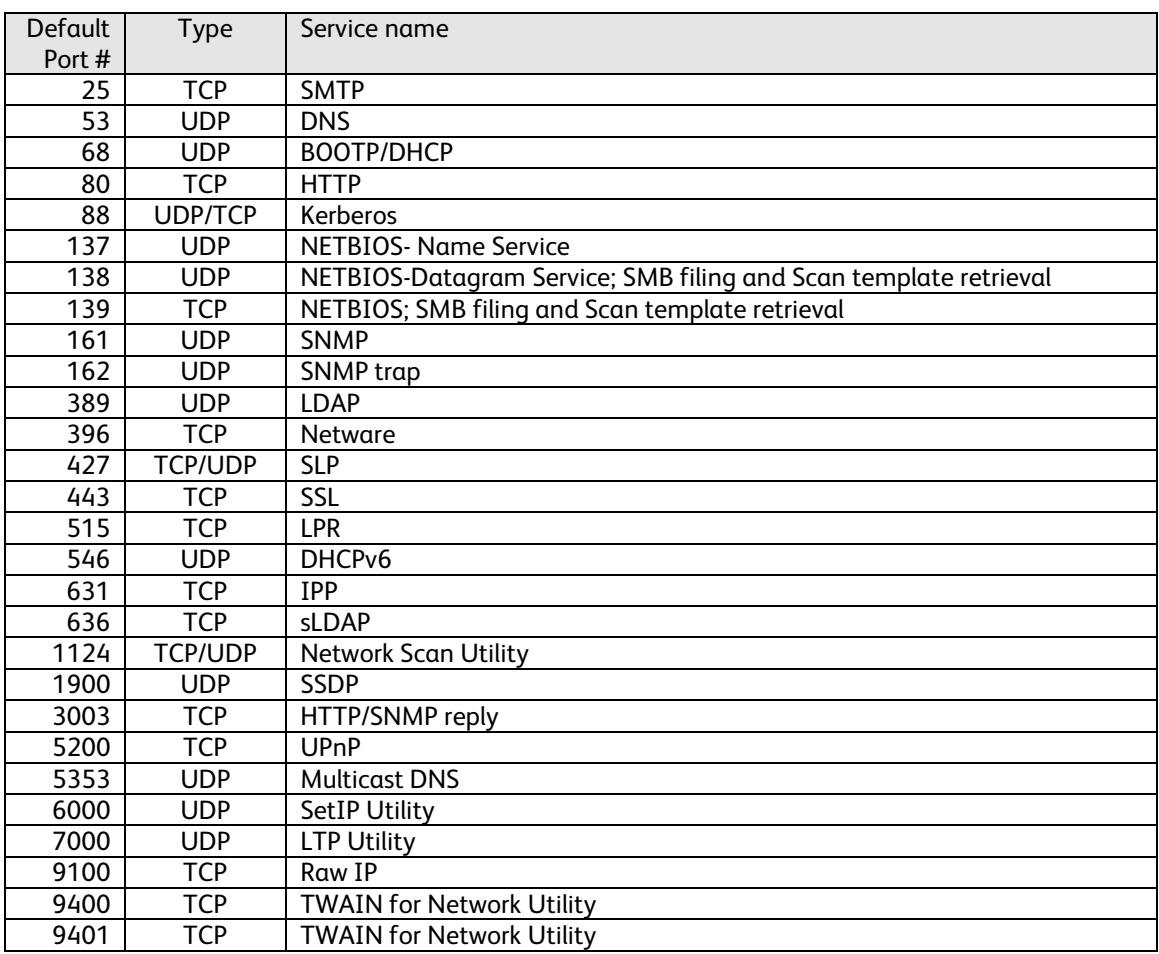

#### **Table 76 Network Ports**

Please note that there is no FTP port in this list. FTP is only used to export scanned images and to retrieve Scan Job Templates, and will open port 21 on the remote device. An FTP port is never open on the controller itself.

#### **2.8.2.1. Port 25, SMTP**

This unidirectional port is open only when Scan to E-mail or Internet Fax (I-Fax) is exporting images to an SMTP server, or when email alerts are being transmitted. SMTP messages & images are transmitted to the SMTP server from the device.

#### **2.8.2.2. Port 53, DNS**

Designating a DNS server will allow the device to resolve domain names. This can be configured via the Local UI or WebUI.

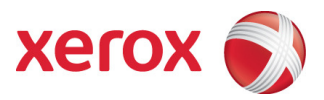

#### **2.8.2.3. Port 68, DHCP**

This port is used only when performing DHCP, and is not open all of the time. To permanently close this port, DHCP must be explicitly disabled. This is done in User Tools via the Local User Interface or via the TCP/IP page in the Properties tab on the WebUI.

#### **2.8.2.4. Port 80, HTTP**

The embedded web pages communicate to the machine through a set of unique APIs and do not have direct access to machine information:

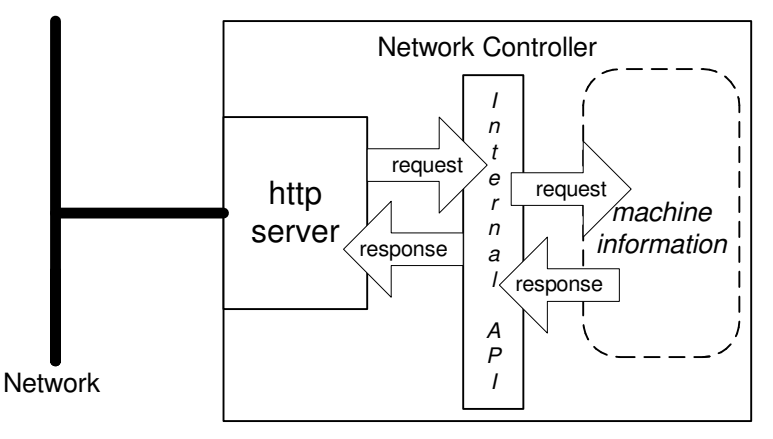

**Figure 2-6 HTTP** 

The HTTP port can only access the HTTP server residing in the controller. The embedded HTTP server is Apache. The purpose of the HTTP server is to:

- Give users information of the status of the device:
- View the job queue within the device and delete jobs;
- Allow users to download print ready files and program Scan to File Job Templates;
- Allow remote administration of the device. Many settings that are on the Local UI are replicated in the device's web pages. Users may view the properties of the device but not change them without logging into the machine with administrator privileges.

The HTTP server can only host the web pages resident on the device. It does not and cannot act as a proxy server to get outside of the network the device resides on. Hence the server cannot access any networks (or web servers) outside of the customer firewall.

When the device is configured with an IP address, it is as secure as any device inside the firewall. The web pages are accessible only to authorized users of the network inside the firewall.

This service (and port) may be disabled in User Tools via the Local User Interface or via the TCP/IP page in the Properties tab on the Web UI. Please note that when this is disabled, IPP Port 631 is also disabled.

HTTP may be secured by enabling Secure Sockets Layer.

#### **2.8.2.4.1. Proxy Server**

The device can be configured to communicate through a proxy server. Features that can make use of a proxy server include the Automatic Meter Read feature, scanning to a remote repository, or retrieving scan templates from a remote template pool.

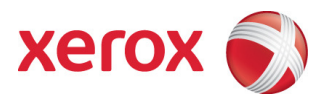

#### **2.8.2.5. Port 88, Kerberos**

This port is only open when the device is communicating with the Kerberos server to authenticate a user, and is only used only to authenticate users in conjunction with the Network Scanning feature. To disable this port, authentication must be disabled, and this is accomplished via the Local User Interface.

This version of software has Kerberos 5.1.1 with DES (Data Encryption Standard) and 64-bit encryption. The Kerberos code is limited to user authentication, and is used to authenticate a user with a given Kerberos server as a valid user on the network. Please note that the Kerberos server (a 3rd party device) needs to be set up for each user. Once the user is authenticated, the Kerberos software has completed its task. This code will not and cannot be used to encrypt or decrypt documents or other information.

This feature is based on the Kerberos program from the Massachusetts Institute of Technology (MIT). The Kerberos network authentication protocol is publicly available on the Internet as freeware at http://web.mit.edu/kerberos/www/. Xerox has determined that there are no export restrictions on this version of the software. However, there are a few deviations our version of Kerberos takes from the standard Kerberos implementation from MIT. These deviations are:

- 1) The device does not keep a user's initial authentication and key after the user has been authenticated. In a standard Kerberos implementation, once a user is authenticated, the device holds onto the authentication for a programmed timeout (the usual default is 12 hours) or until the user removes it (prior to the timeout period). In the Xerox implementation, all traces of authentication of the user are removed once they have been authenticated to the device. The user can send any number of jobs until the user logs off the system, either manually or through system timeout.
- 2) The device ignores clock skew errors. In a standard implementation of Kerberos, authentication tests will fail if a device clock is 5 minutes (or more) different from the Kerberos server. The reason for this is that given enough time, someone could reverse engineer the authentication and gain access to the network. With the 5-minute timeout, the person has just 5 minutes to reverse engineer the authentication and the key before it becomes invalid. It was determined during the implementation of Kerberos for our device that it would be too difficult for the user/SA to keep the device clock in sync with the Kerberos server, so the Xerox instantiation of Kerberos has the clock skew check removed. The disadvantage is that this gives malicious users unlimited time to reverse engineer the user's key. However, since this key is only valid to access the Network Scanning features on a device, possession of this key is of little use for nefarious purposes.
- 3) The device ignores much of the information provided by Kerberos for authenticating. For the most part, the device only pays attention to information that indicates whether authentication has passed. Other information that the server may return (e.g. what services the user is authenticated for) is ignored or disabled in the Xerox implementation. This is not an issue since the only service a user is being authenticated for is access to an email directory. No other network services are accessible from the Local UI.

Xerox has received an opinion from its legal counsel that the device software, including the implementation of a Kerberos encryption protocol in its network authentication feature, is not subject to encryption restrictions based on Export Administration Regulations of the United States Bureau of Export Administration (BXA). This means that it can be exported from the United States to most destinations and purchasers without the need for previous approval from or notification to BXA. At the time of the opinion, restricted destinations and entities included terroristsupporting states (Cuba, Iran, Libya, North Korea, Sudan and Syria), their nationals, and other sanctioned entities such as persons listed on the Denied Parties List. Xerox provides this information for the convenience of its customers and not as legal advice. Customers are encouraged to consult with legal counsel to assure their own compliance with applicable export laws.

#### **2.8.2.6. Ports 137, 138, 139, NETBIOS**

For print jobs, these ports support the submission of files for printing as well as support Network Authentication through SMB. Port 137 is the standard NetBIOS Name Service port, which is used primarily for WINS. Port 138 supports the CIFS browsing protocol. Port 139 is the standard NetBIOS Session port, which is used for printing. Ports 137, 138 and 139 may be configured in the Properties tab of the device's web page.

For Network Scanning features, ports 138 and 139 are used for both outbound (i.e. exporting scanned images and associated data) and inbound functionality (i.e. retrieving Scan Templates). In both instances, these ports are only open when the files are being stored to the server or templates are being retrieved from the Template Pool. For these features, SMB protocol is used.

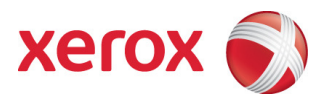

#### **2.8.2.7. Ports 161, 162, SNMP**

These ports support the SNMPv1, SNMPv2c, and SNMPv3 protocols. Please note that SNMP v1 does not have any password or community string control. SNMPv2 relies on a community string to keep unwanted people from changing values or browsing parts of the MIB. This community string is transmitted on the network in clear text so anyone sniffing the network can see the password. Xerox strongly recommends that the customer change the community string upon product installation. SNMP is configurable, and may be explicitly enabled or disabled in the Properties tab of the device's web pages.

SNMP traffic may be secured if an IPSec tunnel has been established between the agent (the device) and the manager (i.e. the user's PC).

The device supports SNMPv3, which is an encrypted version of the SNMP protocol that uses a shared secret. Secure Sockets Layer must be enabled before configuring the shared secret needed for SNMPv3.

#### **2.8.2.8. Port 389, LDAP**

This is the standard LDAP port used for address book queries in the Scan to Email feature.

#### **2.8.2.9. Port 396, Netware**

This configurable port is used when Novell Netware is enabled to run over IP.

#### **2.8.2.10. Port 427, SLP**

When activated, this port is used for service discovery and advertisement. The device will advertise itself as a printer and also listen for SLP queries using this port. It is not configurable. This port is explicitly enabled / disabled in the Properties tab of the device's web pages.

#### **2.8.2.11. Port 443, SSL**

This is the default port for Secure Sockets Layer communication. This port can be configured via the device's web pages. SSL must be enabled before setting up either SNMPv3 or IPSec. SSL must also be enabled in order to use any of the Web Services (Automatic Meter Reads, or Network Scanning Validation Service).

SSL should be enabled so that the device can be securely administered from the web UI. When scanning, SSL can be used to secure the filing channel to a remote repository.

SSL uses X.509 certificates to establish trust between two ends of a communication channel. When storing scanned images to a remote repository using an https: connection, the device must verify the certificate provided by the remote repository. A Trusted Certificate Authority certificate should be uploaded to the device in this case.

To securely administer the device, the user's browser must be able to verify the certificate supplied by the device. A certificate signed by a well-known Certificate Authority (CA) can be downloaded to the device, or the device can generate a self-signed certificate. In the first instance, the device creates a Certificate Signing Request (CSR) that can be downloaded and forwarded to the well-known CA for signing. The signed device certificate is then uploaded to the device. Alternatively, the device will generate a self-signed certificate. In this case, the generic Xerox root CA certificate must be downloaded from the device and installed in the certificate store of the user's browser.

The device supports only server authentication.

#### **2.8.2.12. Port 515, LPR**

This is the standard LPR printing port, which only supports IP printing. It is a configurable port, and may be explicitly enabled or disabled in the Properties tab of the device's web pages.

#### **2.8.2.13. Port 546, DHCPv6**

This port is used only when performing DHCPv6, and is not open all of the time. To permanently close this port, DHCPv6 must be explicitly disabled. This is done via the TCP/IP page in the Properties tab on the WebUI.

#### **2.8.2.14. Port 631, IPP**

This port supports the Internet Printing Protocol. It is not configurable. This is disabled when the http server is disabled.

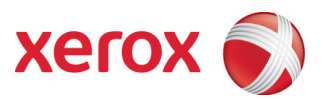

#### **2.8.2.15. Port 636, sLDAP**

This is the standard LDAP port when using SSL for address book queries in the Scan to Email feature.

#### **2.8.2.16. Port 1124, Network Scan Utility**

This port supports the Xerox Network Scan utility. It is not configurable and cannot be disabled.

#### **2.8.2.17. Port 1900, SSDP**

This port behaves similarly to the SLP port. When activated, this port is used for service discovery and advertisement. The device will advertise itself as a printer and also listen for SSDP queries using this port. It is not configurable. This port is explicitly enabled / disabled in the Properties tab of the device's web pages.

#### **2.8.2.18. Port 3003, http/SNMP reply**

This port is used when the http server requests device information. The user displays the Web User Interface (WebUI) and goes to a page where the http server must query the device for settings (e.g. Novell network settings). The http server queries the machine via an internal SNMP request (hence this port can only open when the http server is active). The machine replies back to the http server via this port. It sends the reply to the loopback address (127.0.0.0), which is internally routed to the http server. This reply is never transmitted on the network. Only SNMP replies are accepted by this port, and this port is active when the http server is active (i.e. if the http server is disabled, this port will be closed). If someone attempted to send an SNMP reply to this port via the network, the reply would have to contain the correct sequence number, which is highly unlikely, since the sequence numbers are internal to the machine.

#### **2.8.2.19. Port 5200, UPnP**

This port is used by UPnP. This is disabled when SSDP is disabled (see 3.2.2.16).

#### **2.8.2.20. Port 5353, Multicast DNS**

Designating a Multicast DNS server will allow the device to resolve domain names over a multicast protocol. This can be configured via the Local UI or WebUI.

#### **2.8.2.21. Port 6000, SetIP Utility**

This port supports the Xerox SetIP utility. It is not configurable and cannot be disabled.

#### **2.8.2.22. Port 9100, raw IP**

This allows downloading a PDL file directly to the interpreter. This port has limited bi-directionality (via PJL back channel) and allows printing only. This is a configurable port, and may be disabled in the Properties tab of the device's web pages.

#### **2.8.2.23. 9400, TWAIN for Network Utility**

This port supports the Xerox TWAIN for Network utility. It is not configurable and cannot be disabled.

#### **2.8.2.24. 9401, TWAIN for Network Utility**

This port supports the Xerox TWAIN for Network utility. It is not configurable and cannot be disabled.

#### 2.8.3.IP Filtering

The devices contain a static host-based firewall that provides the ability to prevent unauthorized network access based on an IP address or IP address range. Filtering rules can be set by the SA using the WebUI.

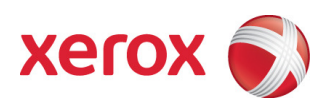

# 3. System Access

# 3.1. Authentication Model

The authentication model allows for the following:

- Local Authentication: Provides access to the scan to network and scan to email services. User account information is kept in a local accounts database and the authentication process will take place locally.
- Network Authentication: Provides access to the scan to network and scan to email services. User network credentials are used to authenticate the user at the network domain controller.
- Authorization: Provides three levels of access to the CentreWare Internet Services and to the Local User Interface: system administrator, key user and all users.

# 3.2. Login and Authentication Methods

There are a number of methods for different types of users to be authenticated. In addition, the connected versions of the product also log into remote servers. A description of these behaviors follows.

### 3.2.1. System Administrator Login [All product configurations]

Users must authenticate themselves to the device. To access the User Tools via the Local UI, a PIN is required. The customer can set the PIN to anywhere from 4 to 32 alphanumeric characters in length. This PIN is stored in the controller NVM and is inaccessible to the user. Xerox strongly recommends that this PIN be changed from its default value immediately upon product installation. The PIN should be set to a minimum of 8 characters in length and changed at least once per month. Longer PINs can be changed less frequently; a 9-character PIN would be good for a year. The same PIN is used to access the Administration screens in the Web UI.

### 3.2.2.User authentication

Users may authenticate to the device using Kerberos, LDAP or SMB Domain authentication protocols. Once the user is authenticated to the device, the user may proceed to use the scan to network and scan to email features.

The WebUI allows an SA to set up a default authentication domain and as many as 6 additional alternate authentication domains. The device will attempt to authenticate the user at each domain server in turn until authentication is successful, or the list is exhausted.

#### **3.2.2.1. Kerberos Authentication (Solaris or Windows 2000/Windows 2003)**

This is an option that must be enabled on the device, and is used in conjunction with scan to network and scan to email features. The authentication steps are:

- 1) A User enters a user name and password at the device in the Local UI. The device sends an authentication request to the Kerberos Server.
- 2) The Kerberos Server responds with the encrypted credentials of the user attempting to sign on.
- 3) The device attempts to decrypt the credentials using the entered password. The user is authenticated if the credentials can be decrypted.
- 4) The device then logs onto and queries the LDAP server trying to match an email address against the user's Login Name.

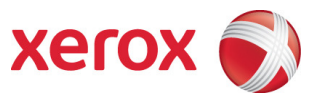

- 5) If the LDAP Query is successful, the user's email address is placed in the From: field. Otherwise, the default From: is used.
- 6) The user may then add recipient addresses by accessing the Address Book on the LDAP server. Please see the User Manual for details. Each addition is a separate session to the LDAP server.

#### **3.2.2.2. SMB Authentication (Windows NT 4 or Windows 2000/Windows 2003)**

This is also an option that may be enabled on the device, and is used in conjunction with scan to network and scan to email features. The authentication steps vary somewhat, depending on the network configuration. Listed below are 3 network configurations and the authentication steps.

Basic Network Configuration: Device and Domain Controller are on the same Subnet

Authentication Steps:

- 1) The device broadcasts an authentication request that is answered by the Domain Controller.
- 2) The Domain Controller responds back to the device whether or not the user was successfully authenticated.
- If (2) is successful, steps  $3 5$  proceed as described in steps  $4 6$  of the Kerberos section.

#### Device and Domain Controller are on different Subnets, SA defines IP Address of Domain Controller

Authentication Steps:

- 1) The device sends an authentication request directly to the Domain Controller through the router using the IP address of the Domain Controller.
- 2) The Domain Controller responds back to the device through the router whether or not the user was successfully authenticated.
- If (2) is successful, steps 3 5 proceed as described in 4 6 of Kerberos section.

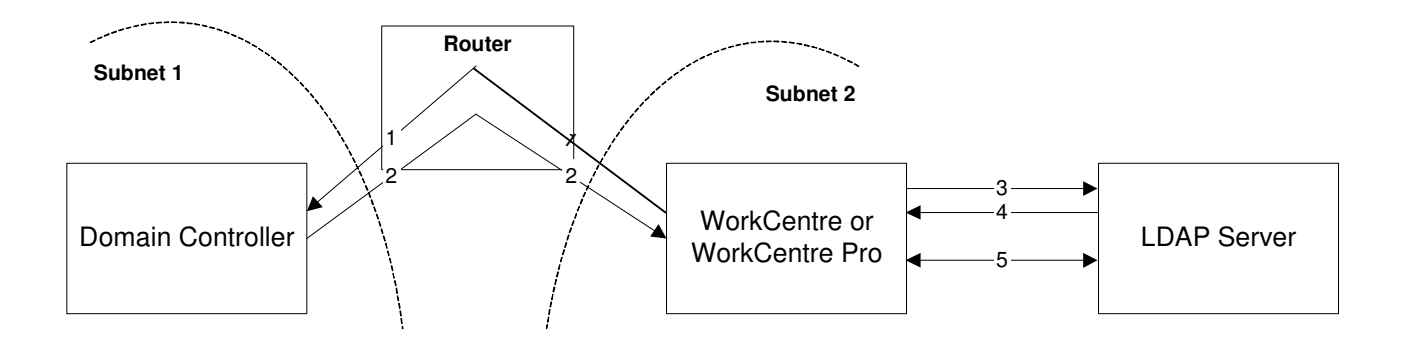

#### **Figure 3-1 SMB Authentication with IP Address**

Device and Domain Controller are on different Subnets, SA defines Hostname of Domain Controller Authentication Steps:

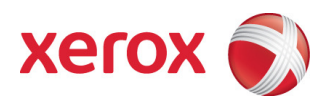

1) The device sends the Domain Controller hostname to the DNS Server.

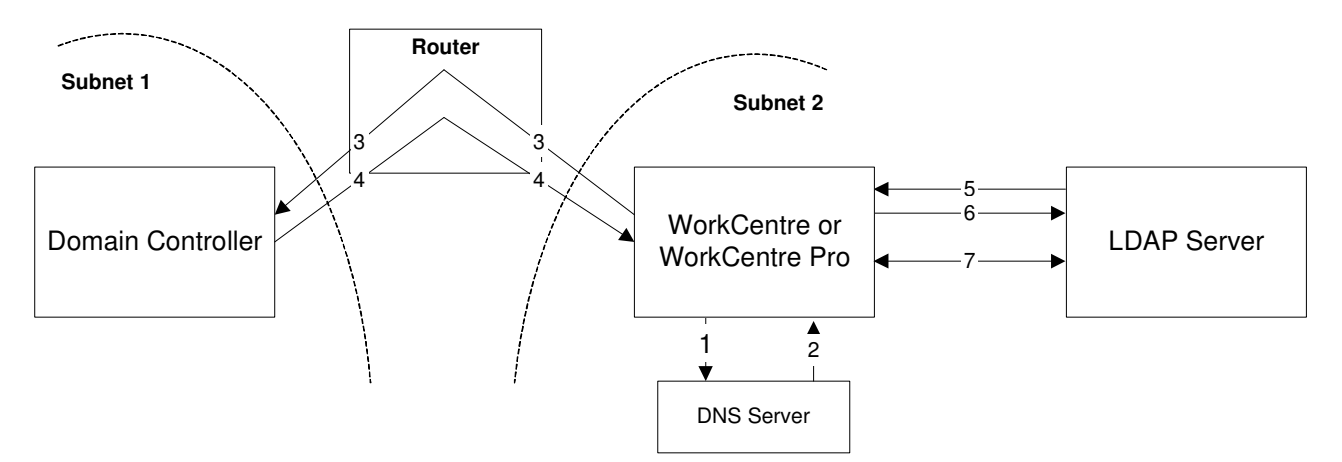

**Figure 3-2 SMB Authentication with Hostname** 

- 2) The DNS Server returns the IP Address of the Domain Controller
- 3) The device sends an authentication request directly to the Domain Controller through the router using the IP address of the Domain Controller.
- 4) The Domain Controller responds back to the device through the router whether or not the user was successfully authenticated.
- If (4) is successful, steps 5 7 proceed as described in steps 4 6 of the Kerberos section.

#### **3.2.2.3. DDNS**

The implementation in the device does not support any security extensions.

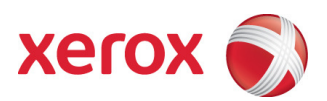

# 3.3. System Accounts

## 3.3.1. Printing [Multifunction models only]

The device may be set up to connect to a print queue maintained on a remote print server. The login name and password are sent to the print server in clear text. IPSec should be used to secure this channel.

## 3.3.2.Network Scanning [Multifunction models only]

Network Scanning may require the device to log into a server. The instances where the device logs into a server are detailed in the following table. Users may also need to authenticate for scanning. This authentication is detailed in subsequent sections.

#### **3.3.2.1. Device log on**

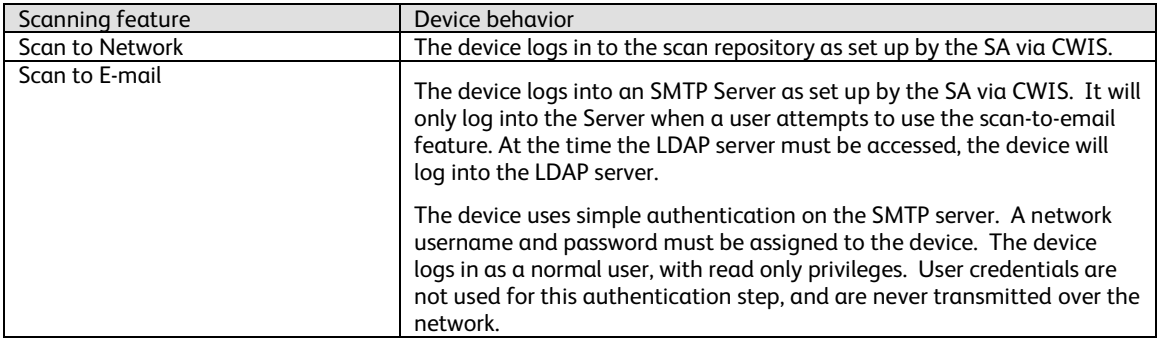

#### **Table 8 Device Log On for Scanning Features**

Please note that when the device logs into any server the device username and password are sent over the network in clear text unless SSL has been enabled or IPSec has been configured to encrypt the traffic.

# 3.4. Diagnostics

To access onboard diagnostics from the local user interface, Xerox service representatives must enter a unique 4-digit password. This PIN is the same for all product configurations and cannot be changed.

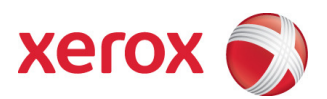

# 4. Security Aspects of Selected Features

# 4.1. SMart eSolutions

SMart eSolutions provides the ability to automatically send data to Xerox to be used for billing (Meter Assistant) and toner replenishment (Supplies Assistant). The Systems Administrator sets up the attributes for the service via the web UI, including enable/disable participation in SMart eSolutions, and time of day for the daily polling to the Xerox Communication Server. The device can be set to communicate via a proxy server on the customer's network. The proxy server is set to auto detect proxy settings or to manually set proxy address using the WebUI.

### 4.2.1 Meter Assistant

Once the connection with the Xerox Communication Server has been established, the Meter Assistant service will poll the Xerox Communication server daily over the network. The server will check whether it is time in the billing cycle to update the meter readings. If so, the server will request reads from the device, and the device will then respond by sending the meter reads back to the server.

### 4.2.2 Supplies Assistant

Once the connection with the Xerox Communication Server has been established, the Supplies Assistant service will be automatically enabled by request from the Xerox Communication Server. The device will then automatically send supplies data over the network to the Xerox Communication server at a regular interval.

### 4.2.3 Summary

The SMart eSolutions communication process means that the device initiates all communication between it and Xerox. Only device ID, device configuration, current firmware versions, meter read and supplies information is transferred. The information is sent encrypted using https (SSL).

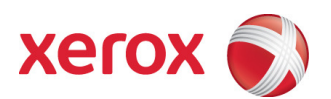

# 5. Responses to Known Vulnerabilities

# 5.1. Security @ Xerox (www.xerox.com/security)

Xerox maintains an evergreen public web page that contains the latest security information pertaining to its products. Please see www.xerox.com/security.

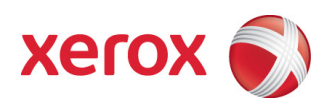

# 6. APPENDICES

# 6.1. Appendix A – Abbreviations

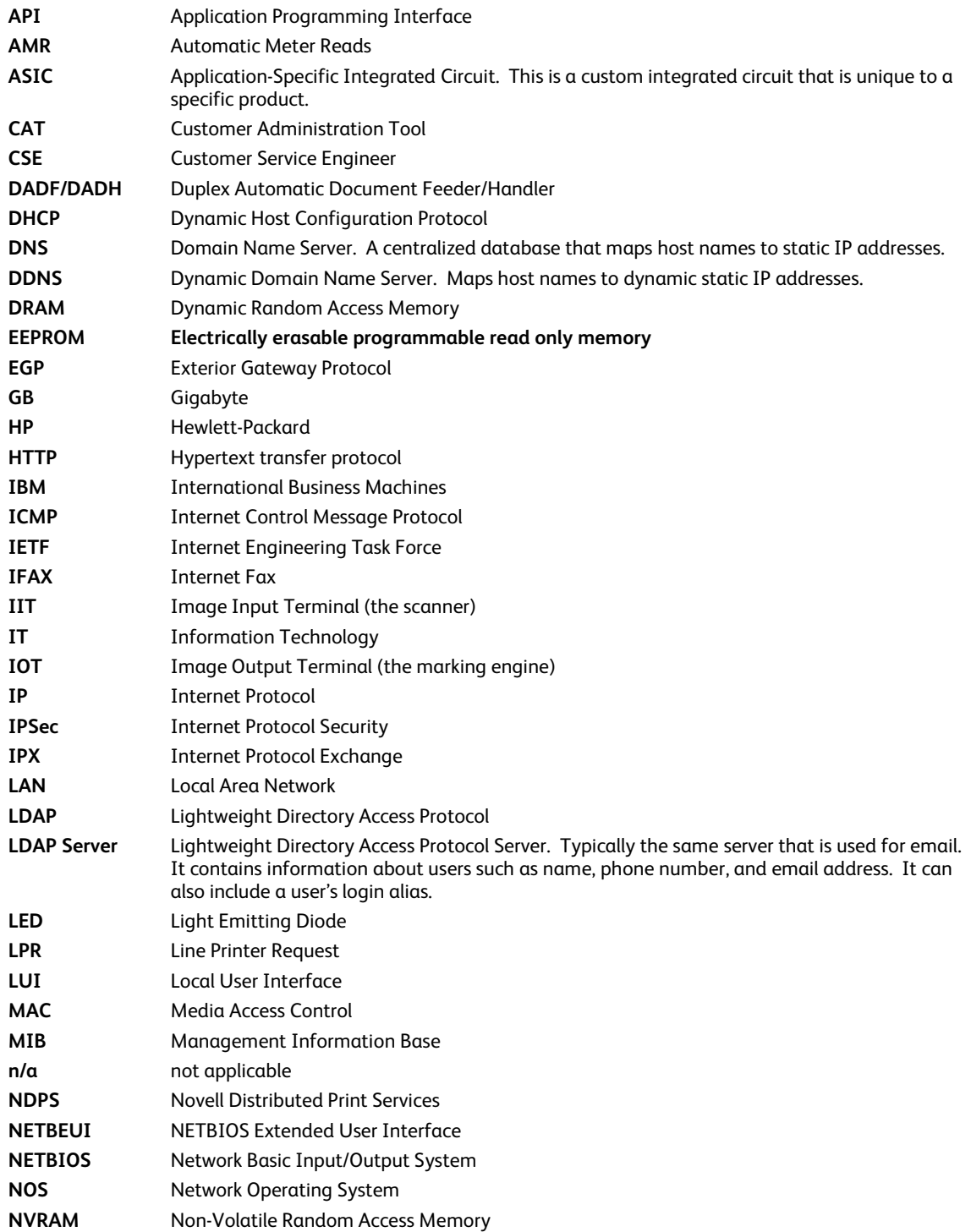

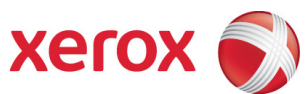

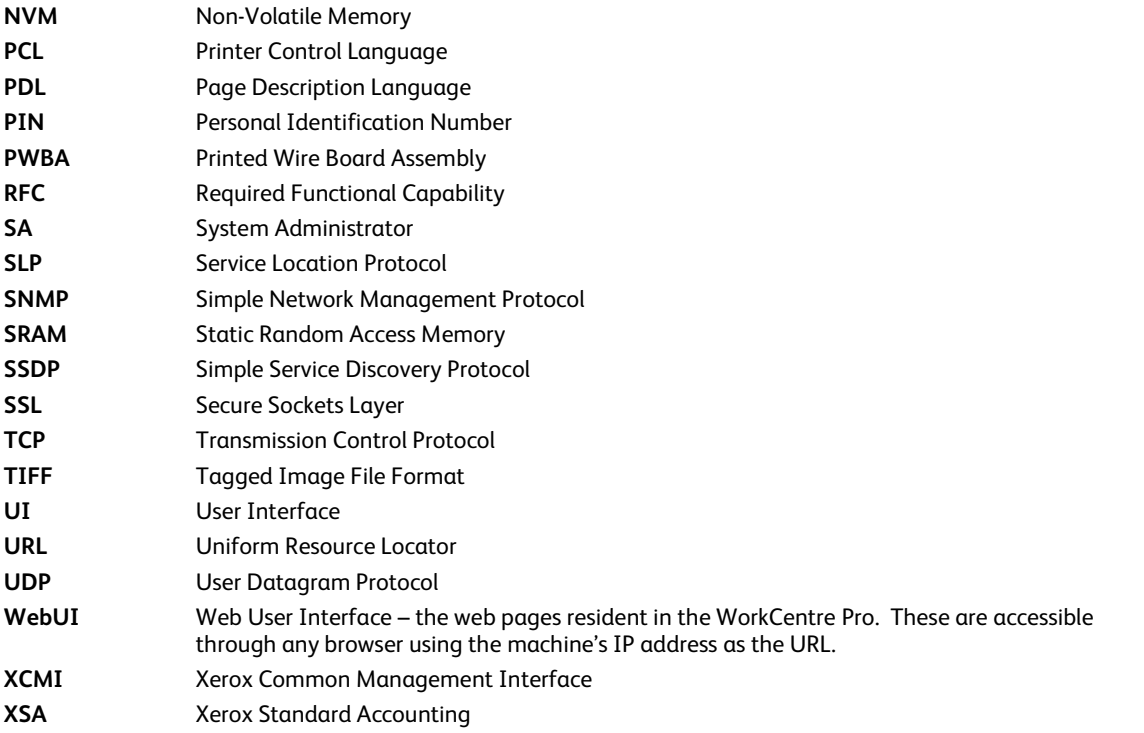

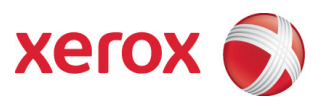

# 6.2. Appendix B – Supported MIB Objects

#### **NOTES :**

- (1) The number of objects shown per MIB group represents the number of objects defined by the IETF standard for that MIB group. It does not represent the instantiation of the MIB group which may contain many more objects.
- (2) Some MIB objects defined within Input and Output groups of the Printer MIB (*RFC 1759*) have a MAX-ACCESS of RW. However, the Printer MIBv2 defines a MIB-ACCESS of RO for these MIB objects within the Input and Output groups and all machines assessed support RO access. Therefore, RO access to these MIB objects is considered IETF compliant.
- (3) It is assumed that mandatory IETF string-related MIB objects shall contain meaningful data; not blank strings
- (4) The "**(C)**" notation indicates that the previously stated item is a true caveat condition. The "**(I)**" notation indicates that the previous stated item should be regarded as information only.
- (5) MIB objects that CANNOT be populated with meaningful data (e.g. a machine may not have paper level sensors, hence, can only support "0" or "-3 for more than 1 sheet" for prtInputCurrentLevel) will be considered a caveat, denoted as "(C)".
- (6) The Printer MIB requires a few groups from RFC 1213 and RFC 1514 to be supported. Therefore, this assessment will indicate that these groups are "supported" as long as the basic MIB structures have been implemented.

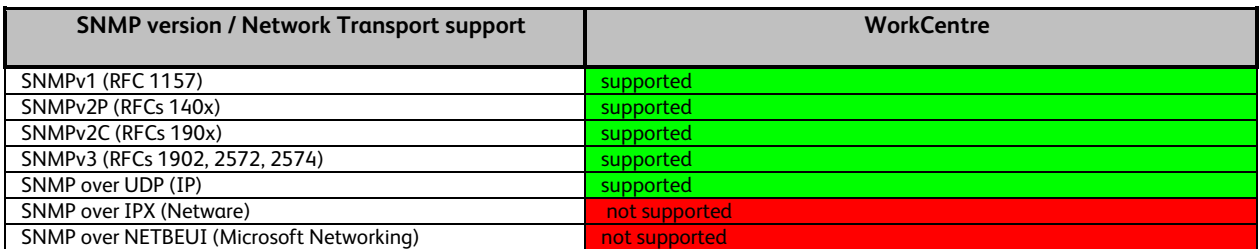

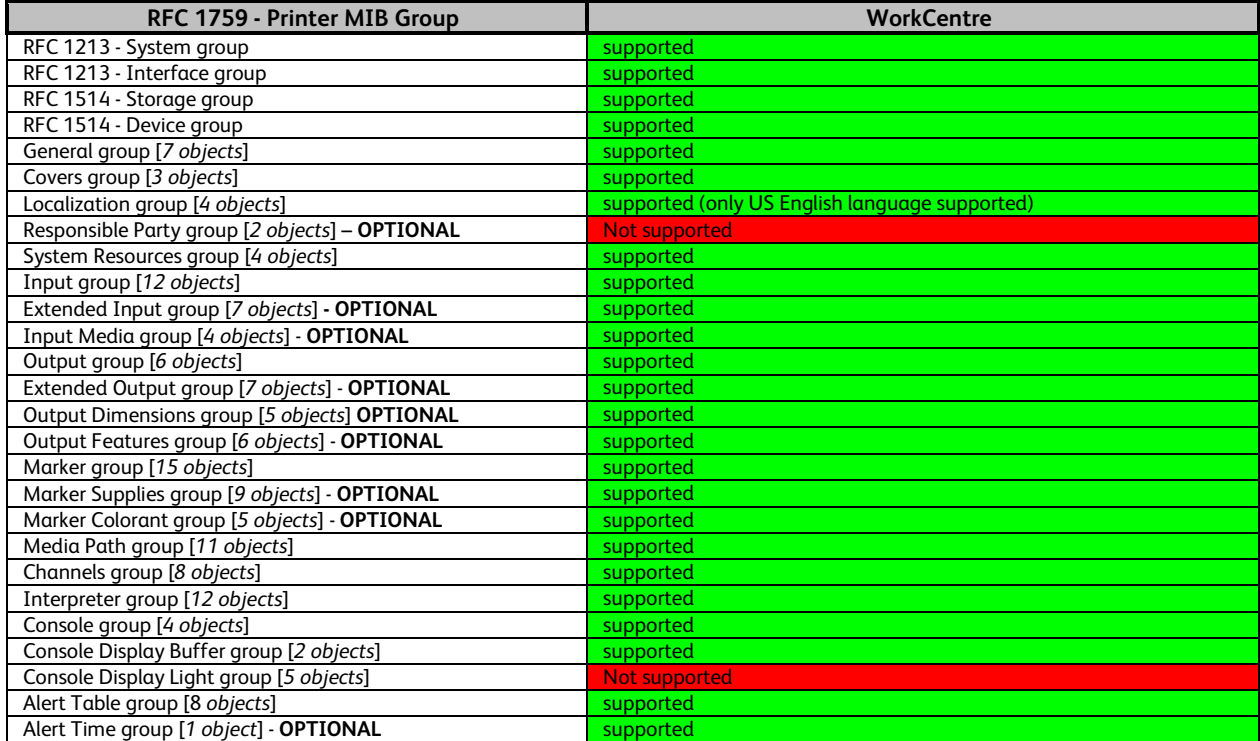

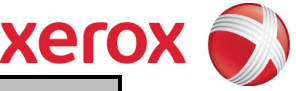

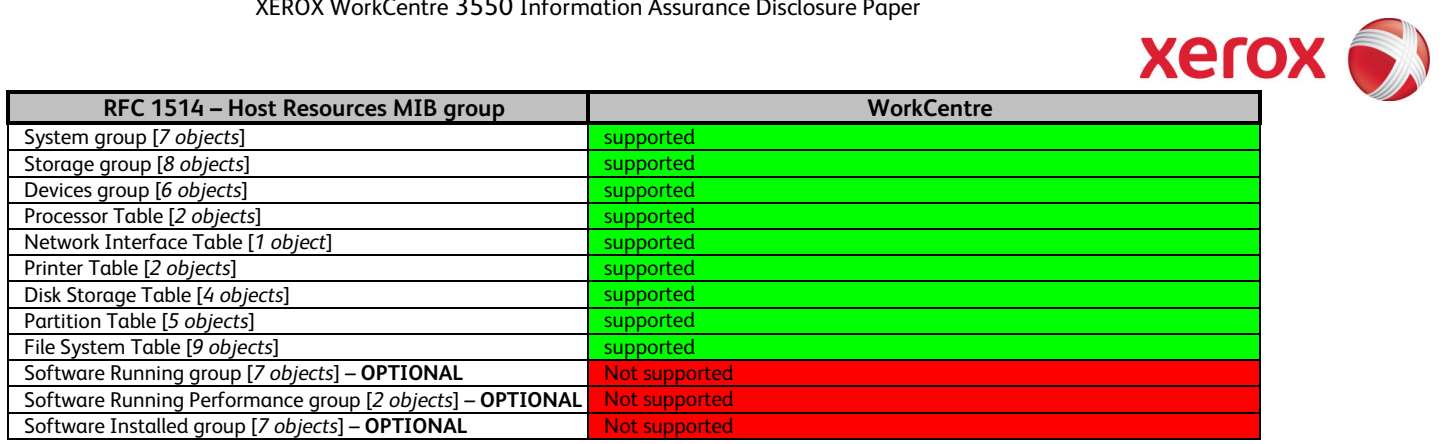

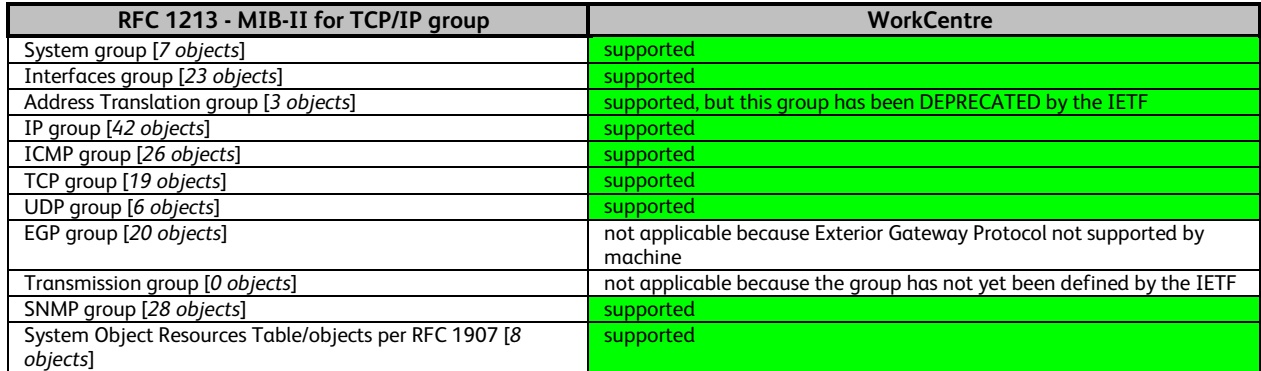

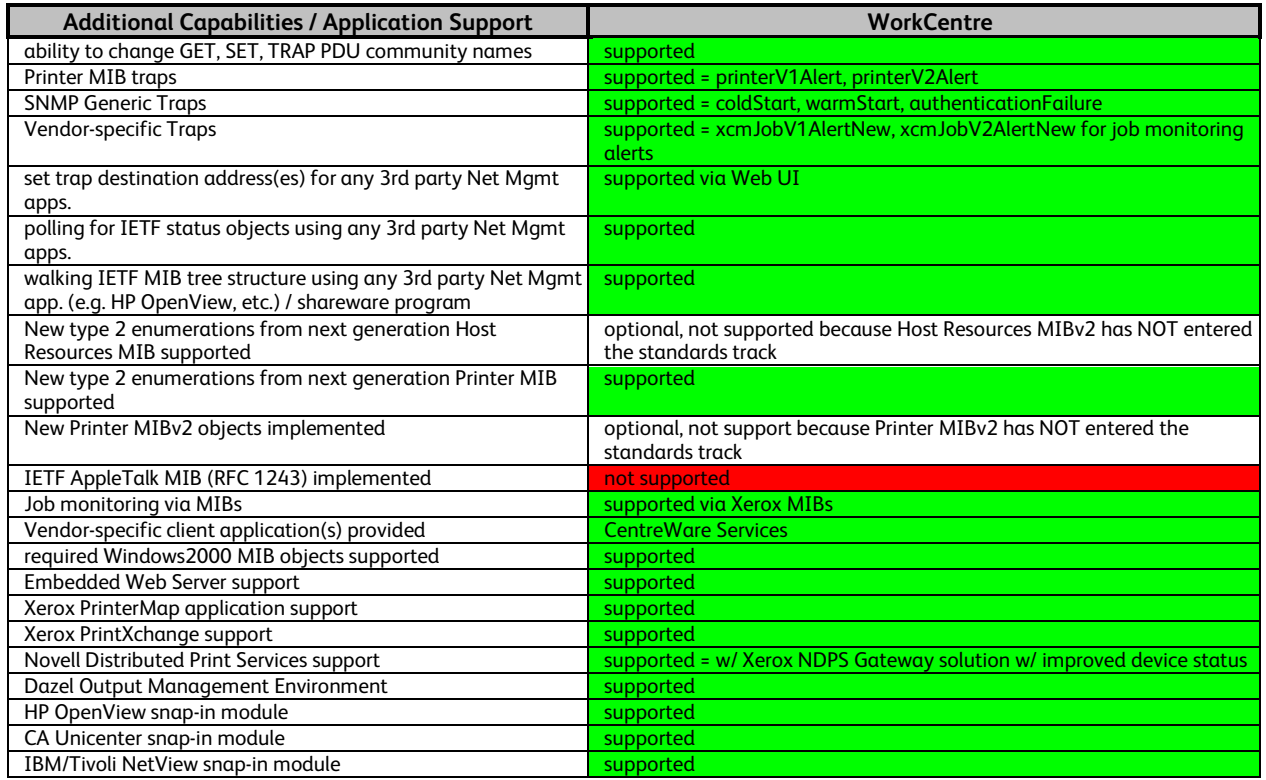

**Table 9 Supported MIB Objects** 

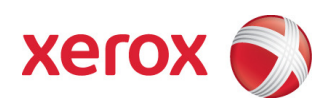

# 6.3. Appendix C –Standards

#### **Controller Software**

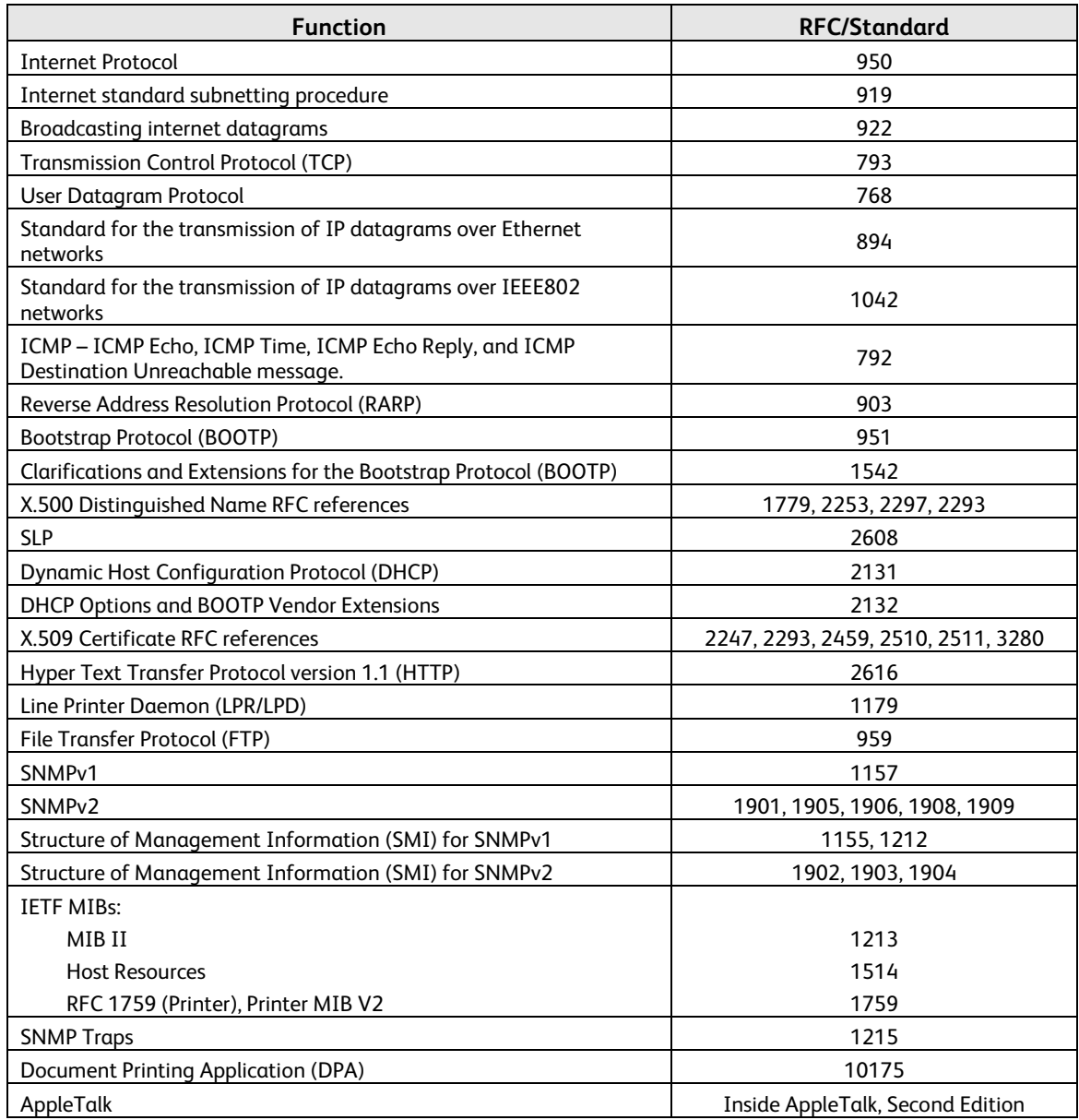

#### **Table 10 Controller Software**

#### **Printing Description Languages**

Postscript Language Reference, Third Edition PCL6 (PCL5E 5SI emulation) PCL6 (PCLXL 5M emulation) TIFF 6.0 JPEG

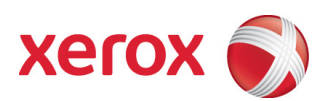

Portable Document Format Reference Manual Version 1.3

# 6.4. Appendix E – References

Kerberos FAQ http://www.nrl.navy.mil/CCS/people/kenh/kerberos-faq.html IP port numbers http://www.iana.org/assignments/port-numbers